## **Notas de la versión de Micro Focus Vibe 4.0.7**

Marzo de 2020

# $\Box$ MICRO'

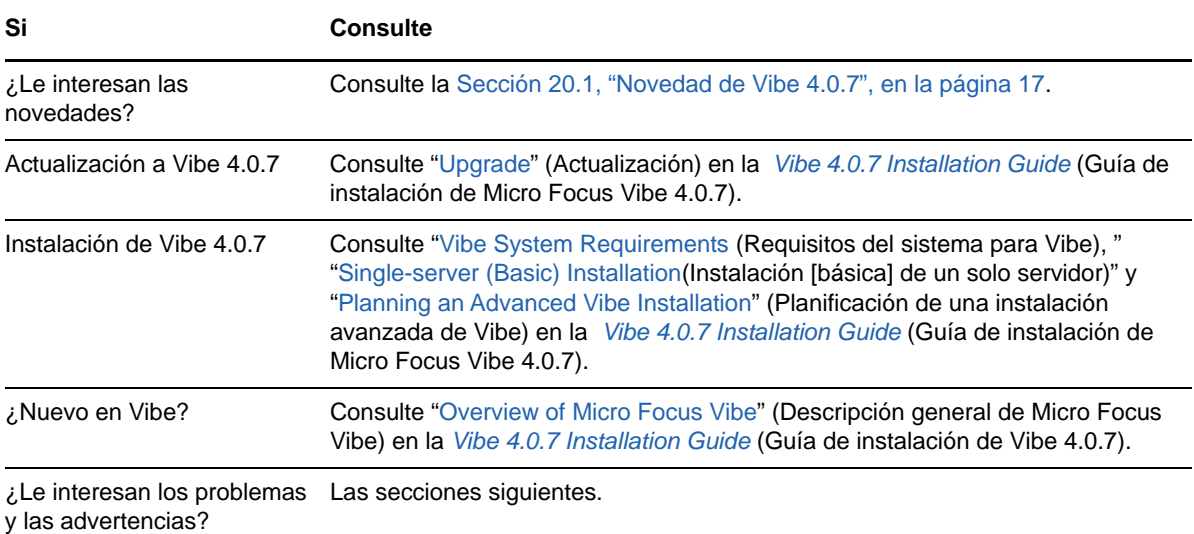

- [Sección 1, "Notas de la instalación", en la página 2](#page-1-0)
- [Sección 2, "Notas sobre la actualización", en la página 2](#page-1-1)
- [Sección 3, "Aplicaciones móviles", en la página 4](#page-3-0)
- [Sección 4, "Restricciones de caracteres", en la página 4](#page-3-1)
- [Sección 5, "Base de datos", en la página 5](#page-4-0)
- [Sección 6, "Fecha y hora", en la página 6](#page-5-0)
- [Sección 7, "Notas para desarrolladores", en la página 7](#page-6-0)
- [Sección 8, "Edit-In-Place", en la página 8](#page-7-0)
- [Sección 9, "Archivos, carpetas y áreas de trabajo", en la página 9](#page-8-0)
- [Sección 10, "Conversiones HTML y KeyView", en la página 11](#page-10-0)
- [Sección 11, "LDAP", en la página 12](#page-11-0)
- [Sección 12, "Licencias: no se cuentan el invitado ni los usuarios de agente del sistema.", en la](#page-11-1)  [página 12](#page-11-1)
- [Sección 13, "Clientes de Vibe Desktop", en la página 13](#page-12-0)
- [Sección 14, "NFS no se admite en Lucene.", en la página 13](#page-12-1)
- [Sección 15, "Integración de otros fabricantes", en la página 13](#page-12-2)
- [Sección 16, "Usuarios", en la página 15](#page-14-0)
- ◆ [Sección 17, "Problemas con la interfaz de edición WebDAV", en la página 15](#page-14-1)
- [Sección 18, "Lista de correcciones de errores", en la página 16](#page-15-0)
- [Sección 19, "Documentación de Vibe", en la página 16](#page-15-1)
- [Sección 20, "Novedad de versiones de Vibe 4", en la página 16](#page-15-2)
- [Sección 21, "Información legal", en la página 25](#page-24-0)

## <span id="page-1-0"></span>**1 Notas de la instalación**

- [Sección 1.1, "SLES 12 SP3 requiere el núcleo más reciente", en la página 2](#page-1-2)
- [Sección 1.2, "SLES 15 requiere compatibilidad con la versión de 32 bits para la instalación", en](#page-1-3)  [la página 2](#page-1-3)

#### <span id="page-1-2"></span>**1.1 SLES 12 SP3 requiere el núcleo más reciente**

Si instala Vibe 4.0.7 en SLES 12 SP3, asegúrese de actualizar al núcleo más reciente antes de iniciar la instalación.

### <span id="page-1-3"></span>**1.2 SLES 15 requiere compatibilidad con la versión de 32 bits para la instalación**

El programa de instalación de Vibe es una aplicación de 32 bits.

Antes de instalar Vibe 4.0.7 en SLES 15, debe instalar los siguientes paquetes:

- TK-32bit
- ◆ TCL-32bit

## <span id="page-1-1"></span>**2 Notas sobre la actualización**

Tenga en cuenta lo siguiente antes de actualizar Vibe.

- [Sección 2.1, "No se admite Microsoft SQL Server 2008.", en la página 2](#page-1-4)
- [Sección 2.2, "Problemas de entrada para los usuarios de Chrome y Firefox", en la página 3](#page-2-0)
- [Sección 2.3, "Se produce un descenso del rendimiento después de actualizar a una versión](#page-2-1)  [nueva.", en la página 3](#page-2-1)
- [Sección 2.4, "El guión de enrutamiento de puertos se interrumpe en SLES 12", en la página 3](#page-2-2)
- [Sección 2.5, "Error de TLS de WebDAV después de la actualización", en la página 3](#page-2-3)
- [Sección 2.6, "Vibe 3.x a la versión 4.x", en la página 3](#page-2-4)

#### <span id="page-1-4"></span>**2.1 No se admite Microsoft SQL Server 2008.**

Vibe 4.0.7 no es compatible con Microsoft SQL Server 2008 como base de datos.

Si la instalación de Vibe utiliza la versión MS SQL Server 2008 como base de datos, debe realizar lo siguiente antes de actualizar a Vibe 4.0.7:

- 1. Si aún no lo ha hecho, actualice MS SQL Server a la versión 2008 R2 SP3. (SP3 es necesario para actualizar a la versión 2012.)
- 2. Actualice MS SQL Server 2008 R2 SP3 a MS SQL Server 2012 R2 o posterior, como se especifica en "Database Server Requirements" (Requisitos del servidor de base de datos) en la *Vibe 4.0.7 Installation Guide* (Guía de instalación de Micro Focus Vibe 4.0.7).
- 3. Asegúrese de que Vibe se ejecute con normalidad.
- 4. Actualice a Vibe 4.0.7.

#### <span id="page-2-0"></span>**2.2 Problemas de entrada para los usuarios de Chrome y Firefox**

En algunos casos, después de actualizar desde Vibe 4.0.5 a 4.0.7, los usuarios de Chrome y Firefox que no son administradores no pueden entrar.

Este problema se resuelve eliminando las cookies del navegador y el caché.

### <span id="page-2-1"></span>**2.3 Se produce un descenso del rendimiento después de actualizar a una versión nueva.**

Después de actualizar el sistema Vibe a una versión nueva, es posible que los usuarios experimenten un descenso del rendimiento al navegar por primera vez por el sistema Vibe. Esto se debe a que Vibe compila los JSP después de una actualización.

#### <span id="page-2-2"></span>**2.4 El guión de enrutamiento de puertos se interrumpe en SLES 12**

El guión de enrutamiento de puertos anterior no funciona en SLES 12. Consulte Using iptables Commands on SLES 12 or 15 (Uso de comandos iptables en SLES 12 o 15) en la Vibe 4.0.7 Installation Guide (Guía de instalación de Micro Focus Vibe 4.0.7).

### <span id="page-2-3"></span>**2.5 Error de TLS de WebDAV después de la actualización**

Si utiliza un certificado autofirmado para un servidor WebDAV y si la autenticación del servidor de Vibe a ese servidor WebDAV no se completa debido a errores de TLS después de actualizar a la versión 4.0.7, consulte [Sección 17.1, "Vibe a WebDAV: los certificados autofirmados requieren](#page-14-2)  [importación manual.", en la página 15](#page-14-2).

#### <span id="page-2-4"></span>**2.6 Vibe 3.***x* **a la versión 4.***x*

#### **2.6.1 Asegúrese de que se cumplen los requisitos del sistema.**

Antes de empezar el proceso de actualización, asegúrese de que se cumplen los requisitos del sistema descritos en la sección "Vibe System Requirements" (Requisitos del sistema para Vibe) de la Vibe 4.0.7 Installation Guide (Guía de instalación de Micro Focus Vibe 4.0.7).

Por ejemplo, si el sistema Vibe se ejecuta en SLES 11, asegúrese de migrar a una plataforma SLES compatible antes de continuar.

#### **2.6.2 Antes de actualizar, borre los registros postergados.**

Al actualizar un sistema Vibe de alta disponibilidad a Vibe 4 o una versión posterior desde una versión previa, los registros postergados que existan actualmente acabarán siendo incompatibles entre sí.

Para asegurarse de que no surjan problemas de incompatibilidad con los registros de actualización postergada durante la actualización a Vibe 4 o una versión posterior, deberá borrar todos los registros de actualización postergada que existan antes de actualizar.

Para obtener información sobre cómo borrar los registros de actualización postergada, consulte "Performing Maintenance on a High Availability Lucene Index" (Tareas de mantenimiento en un índice Lucene de alta disponibilidad) en la *Micro Focus Vibe 4.0.7 Administration Guide* (Guía de administración de Micro Focus Vibe 4.0.7).

#### **2.6.3 Después de actualizar, recree las URL sencillas abreviadas.**

Las formas abreviadas de URL que se crearon antes de Vibe 4 no funcionan en Vibe 4

No es necesario recrear las URL después de actualizar a Vibe 4.

#### **2.6.4 Después de actualizar, repare las unidades asignadas mediante WebDAV**

Si ha creado una unidad asignada a una carpeta de Vibe 3.Carpeta *x* a través de WebDAV, como se describe en "Using WebDAV on a Vibe Folder" (Uso de WebDAV en una carpeta de Vibe) en la *Micro Focus Vibe 4.0.7 Advanced User Guide* (Guía del usuario avanzado de Micro Focus Vibe 4.0.7), la URL de WebDAV ya no es válida después de actualizar a Vibe 4.*x* y las unidades asignadas dejan de estar funcionales.

Deberá volver a crear todas las unidades asignadas que creó previamente a través de WebDAV después de actualizar a Vibe 4.

## <span id="page-3-0"></span>**3 Aplicaciones móviles**

 [Sección 3.1, "Es necesario volver a instalar las aplicaciones móviles para Android", en la](#page-3-2)  [página 4](#page-3-2)

#### <span id="page-3-2"></span>**3.1 Es necesario volver a instalar las aplicaciones móviles para Android**

Para obtener más información, consulte"Android App Must Be Replaced on Mobile Devices" (Las aplicaciones para Android deben sustituirse en dispositivos móviles) en la *Micro Focus Vibe Mobile Quick Start* (Guía rápida de Micro Focus Vibe Mobile).

## <span id="page-3-1"></span>**4 Restricciones de caracteres**

Tenga en cuenta las siguientes restricciones de caracteres especiales, caracteres de bytes dobles, etc.

- [Sección 4.1, "Nombres de usuario \(y contraseñas\) de Vibe", en la página 4](#page-3-3)
- [Sección 4.2, "Nombre del directorio de instalación de software", en la página 5](#page-4-1)
- [Sección 4.3, "Nombre del directorio del repositorio de archivos", en la página 5](#page-4-2)
- [Sección 4.4, "Las URL sencillas no admiten caracteres extendidos.", en la página 5](#page-4-3)

### <span id="page-3-3"></span>**4.1 Nombres de usuario (y contraseñas) de Vibe**

Los nombres de usuario de Vibe no pueden contener caracteres especiales  $($  /  $*$  ? " < > : | '  $)$  debido a que estos caracteres no son válidos en los nombres de vías de Linux ni de Windows.

Aunque los directorios LDAP pueden permitir los caracteres, y los nombres pueden sincronizarse con el sitio de Vibe sin errores, Vibe no puede crear vías a las áreas de trabajo del usuario y los usuarios asociados no pueden entrar a la sesión.

Además, la función de edición directa de Vibe requiere que las contraseñas contengan únicamente caracteres ASCII debido a una limitación de WebDAV cuando se interactúa con productos de otros fabricantes como, por ejemplo, MS Office. Consulte la Sección 8.1, "Nombres de usuario y [contraseñas restringidos a caracteres ASCII", en la página 8.](#page-7-1)

#### <span id="page-4-1"></span>**4.2 Nombre del directorio de instalación de software**

No use caracteres extendidos o de bytes dobles en el nombre del directorio de instalación de Micro Focus Vibe. La ubicación por defecto del software de Vibe es:

Linux: /opt/novell/teaming

Windows: c:\Archivos de programa\Novell\Teaming

### <span id="page-4-2"></span>**4.3 Nombre del directorio del repositorio de archivos**

No se pueden utilizar caracteres extendidos o de bytes dobles en los nombres de los directorios de la vía del repositorio de archivos de Micro Focus Vibe. La ubicación por defecto del directorio raíz del repositorio de archivos es:

Linux: /var/opt/novell/teaming Windows: c:\Novell\Teaming

### <span id="page-4-3"></span>**4.4 Las URL sencillas no admiten caracteres extendidos.**

En la página Configurar valores por defecto del área de trabajo, el campo **Definir URL** no acepta caracteres extendidos. Sólo se pueden utilizar caracteres alfabéticos y números en las URL sencillas.

## <span id="page-4-0"></span>**5 Base de datos**

Tenga en cuenta los siguientes puntos:

- [Sección 5.1, "Es necesario JDK 11 o posterior en el servidor de base de datos remoto", en la](#page-4-4)  [página 5](#page-4-4)
- [Sección 5.2, "Problemas de tiempo de espera para bloqueo con el Quartz Scheduler", en la](#page-5-1)  [página 6](#page-5-1)

#### <span id="page-4-4"></span>**5.1 Es necesario JDK 11 o posterior en el servidor de base de datos remoto**

Para ejecutar el guión managedatabase.sh, como se describe en la sección "Creating the Vibe Database on a Separate Server" (Creación de la base de datos de Vibe en un servidor independiente) de la *Vibe 4.0.7 Installation Guide* (Guía de instalación de Micro Focus Vibe 4.0.7), se debe instalar JDK 11 o posterior en el servidor remoto.

### <span id="page-5-1"></span>**5.2 Problemas de tiempo de espera para bloqueo con el Quartz Scheduler**

Es posible que reciba errores de la base de datos haciendo referencia a que se superó el tiempo de espera para bloqueo.

Para solucionar estos errores:

**1** Abra el archivo de configuración de MySQL en un editor de texto.

El archivo de configuración de MySQL se encuentra en la siguiente ubicación, dependiendo de su sistema operativo:

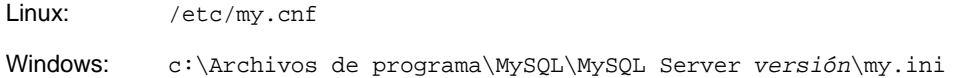

**2** Añada la siguiente sección al archivo de configuración de MySQL:

```
[mvsqld]
transaction-isolation = READ-COMMITTED
```
**3** Guarde los cambios y cierre el editor.

## <span id="page-5-0"></span>**6 Fecha y hora**

- [Sección 6.1, "Los usuarios pueden ver fechas diferentes en vistas o entradas personalizadas.",](#page-5-2)  [en la página 6](#page-5-2)
- [Sección 6.2, "La hora del sitio debe coincidir con la hora del cliente del servicio Web.", en la](#page-5-3)  [página 6](#page-5-3)

### <span id="page-5-2"></span>**6.1 Los usuarios pueden ver fechas diferentes en vistas o entradas personalizadas.**

Si usa el atributo de fecha en vistas o entradas personalizadas, los usuarios que estén en otras zonas horarias pueden ver una fecha distinta de la que usted ve.

Micro Focus Vibe almacena la fecha como medianoche en la fecha seleccionada según la zona horaria del usuario de Vibe en GMT. Por ejemplo, el 13 de enero de 2015 en la zona horaria de las Montañas Rocosas se guarda como GMT-7:00 (20150113T0700). No hay ningún problema para las personas que estén en esa misma zona horaria. Sin embargo, otras personas que estén en una zona horaria distinta de la de Las Montañas pueden ver un día diferente en su zona horaria.

### <span id="page-5-3"></span>**6.2 La hora del sitio debe coincidir con la hora del cliente del servicio Web.**

Para poder acceder al sitio de Micro Focus Vibe desde un cliente de un servicio Web como, por ejemplo, el cliente de Windows GroupWise, la configuración de hora de la estación de trabajo del usuario debe coincidir con la del servidor de Vibe, con una diferencia máxima de cinco minutos. Si la diferencia supera los cinco minutos, se produce un error de tiempo límite en el cliente del servicio Web cuando intenta acceder al sitio de Vibe. Si es posible, vuelva a definir la hora del servidor o de la estación de trabajo para que ambas coincidan.

Si la diferencia horaria es necesaria como parte de la configuración del sistema, puede cambiar el valor de tiempo límite de los servicios de Web, como GroupWise, que se autentiquen con el sitio de Vibe a través de [WS-Security](http://en.wikipedia.org/wiki/Web_Services_Security) (http://en.wikipedia.org/wiki/Web\_Services\_Security).

**1** Haga una copia de seguridad del archivo siguiente:

*directorio\_teaming*/webapps/ssf/WEB-INF/server-config.wsdd

- **2** Abra el archivo server-config.wsdd en un editor de texto.
- <span id="page-6-1"></span>**3** Busque la siguiente sección:

```
<handler type="java:org.apache.ws.axis.security.WSDoAllReceiver">
<parameter name="passwordCallbackClass"
value="org.kablink.teaming.remoting.ws.security.PWCallback"/>
<parameter name="action" value="UsernameToken Timestamp"/>
</handler>
```
<span id="page-6-2"></span>**4** Inserte un parámetro timeToLive con un valor de tiempo límite alto (por ejemplo, 86400 para establecer un límite de 24 horas).

```
<handler type="java:org.apache.ws.axis.security.WSDoAllReceiver">
<parameter name="passwordCallbackClass"
value="org.kablink.teaming.remoting.ws.security.PWCallback"/>
<parameter name="action" value="UsernameToken Timestamp"/>
<parameter name="timeToLive" value="86400"/>
</handler>
```
- **5** Repita el [Paso 3](#page-6-1) y el [Paso 4](#page-6-2) en la segunda instancia de la sección del archivo serverconfig.wsdd.
- **6** Guarde el archivo server-config.wsdd y reinicie el servidor.

## <span id="page-6-0"></span>**7 Notas para desarrolladores**

- [Sección 7.1, "No se admite código de Vibe recompilado o reconstruido", en la página 7](#page-6-3)
- [Sección 7.2, "Las cargas SOAP no generan valores de referencia múltiple.", en la página 7](#page-6-4)

#### <span id="page-6-3"></span>**7.1 No se admite código de Vibe recompilado o reconstruido**

Si ha recompilado o reconstruido Vibe en un entorno de desarrollo, su instalación de Vibe no será compatible con Micro Focus.

Esto excluye los cambios basados en JSP realizados para facilitar el desarrollo de formularios y vistas personalizados.

#### <span id="page-6-4"></span>**7.2 Las cargas SOAP no generan valores de referencia múltiple.**

Por defecto, las cargas SOAP de Micro Focus Vibe no generan valores de referencia múltiple. Se pueden modificar los archivos server-config.wsdd para que se generen valores de referencia múltiple.

**1** Cambie al directorio donde se encuentre uno de los archivos server-config.wsdd.

Una instalación de Vibe incluye dos archivos server-config.wsdd. Las ubicaciones por defecto de estos archivos varían según la plataforma:

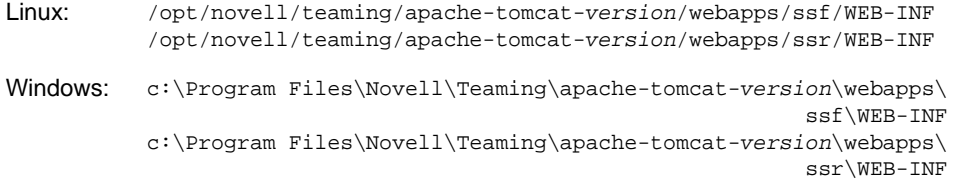

**2** En la línea siguiente, cambie false a true:

<parameter name="sendMultiRefs" value="false"/>

- **3** Guarde el archivo server-config.wsdd y salga del editor de texto.
- **4** Haga una copia de seguridad del archivo server-config.wsdd modificado.

Si actualiza el software de Vibe, el programa de instalación sobrescribirá el archivo serverconfig.wsdd. Deberá restaurar el archivo modificado después de la actualización o bien repetir el proceso de modificación.

**5** Repita el procedimiento con el segundo archivo server-config.wsdd del software de Vibe.

## <span id="page-7-0"></span>**8 Edit-In-Place**

- [Sección 8.1, "Nombres de usuario y contraseñas restringidos a caracteres ASCII", en la](#page-7-1)  [página 8](#page-7-1)
- [Sección 8.2, "Los nombres con caracteres de doble byte o espacios no se abren en Mac.", en la](#page-7-2)  [página 8](#page-7-2)
- [Sección 8.3, "No se pueden editar los archivos de Photoshop.", en la página 9](#page-8-1)
- [Sección 8.4, "Los nombres de archivo con caracteres extendidos no se muestran](#page-8-2)  [correctamente.", en la página 9](#page-8-2)

#### <span id="page-7-1"></span>**8.1 Nombres de usuario y contraseñas restringidos a caracteres ASCII**

Debido a una limitación en la interacción entre WebDAV y aplicaciones de terceros, como MS Office, solo se admiten caracteres ASCII en las solicitudes de autenticación.

Si los usuarios de Vibe dependen de la función Edit-In-Place (edición directa), estos no debe incluir caracteres extendidos o de doble byte en sus contraseñas.

Los nombres de usuario están restringidos también por otros motivos, como se explica en [Sección 4.1, "Nombres de usuario \(y contraseñas\) de Vibe", en la página 4.](#page-3-3)

#### <span id="page-7-2"></span>**8.2 Los nombres con caracteres de doble byte o espacios no se abren en Mac.**

Si los nombres de archivos de Word o PowerPoint contienen espacios o caracteres de doble byte, la función Edit-In-Place no se abrirá en estaciones de trabajo Mac, independientemente del navegador que se utilice.

### <span id="page-8-1"></span>**8.3 No se pueden editar los archivos de Photoshop.**

Debido a que Photoshop no admite la edición a través de una URL de WebDAV, los archivos de Photoshop no se pueden editar mediante la función Edit-In-Place de Vibe.

Para editar un archivo de Photoshop disponible en el sitio de Vibe, deberá descargar primero el archivo, como se describe en "Downloading Files " (Descarga de archivos) en la *Micro Focus Vibe 4.0.7 Advanced User Guide* (Guía del usuario avanzado de Micro Focus Vibe 4.0.7).

### <span id="page-8-2"></span>**8.4 Los nombres de archivo con caracteres extendidos no se muestran correctamente.**

Cuando un archivo incluye caracteres extendidos en su nombre y se abre para su edición a través de Internet Explorer 11, el nombre se muestra con caracteres extraños en el encabezado de la aplicación.

La integridad de la edición no se ve afectada por esto, y cuando se guarda el archivo, se conserva el nombre original.

Al abrir archivos a través de Chrome o Firefox, sus nombres se muestran correctamente en el encabezado de la aplicación.

## <span id="page-8-0"></span>**9 Archivos, carpetas y áreas de trabajo**

- [Sección 9.1, "La copia no incluye formularios personalizados ni definiciones de flujo de trabajo.",](#page-8-3)  [en la página 9](#page-8-3)
- [Sección 9.2, "Las exportaciones no pueden superar los 4 GB.", en la página 10](#page-9-0)
- [Sección 9.3, "Descarga de varios archivos con Safari o Mac", en la página 10](#page-9-1)
- [Sección 9.4, "Limitaciones de las carpetas duplicadas", en la página 10](#page-9-2)
- [Sección 9.5, "Al desplazar una tarea principal, se elimina la jerarquía de subtareas.", en la](#page-10-1)  [página 11](#page-10-1)
- [Sección 9.6, "Limitación de anidamiento para carpetas y áreas de trabajo", en la página 11](#page-10-2)
- [Sección 9.7, "Las notas no se muestran en la versión del archivo más antigua.", en la página 11](#page-10-3)
- [Sección 9.8, "No se pueden visualizar los archivos protegidos con contraseña.", en la página 11](#page-10-4)
- [Sección 9.9, "Debe incluir el destino en las exportaciones para que funcionen los enlaces.", en](#page-10-5)  [la página 11](#page-10-5)

### <span id="page-8-3"></span>**9.1 La copia no incluye formularios personalizados ni definiciones de flujo de trabajo.**

Cuando se copia un área de trabajo, las definiciones personalizadas del formulario y el flujo de trabajo de esa área de trabajo no se transfieren a la copia.

Puede solucionar esta limitación moviendo las definiciones a un nivel superior del árbol del área de trabajo.

- **1** Acceda a la carpeta del área de trabajo original donde se encuentren las definiciones.
- **2** En la barra de herramientas Área de trabajo, haga clic en **Gestionar > Diseñadores de formulario y vista.**
- **3** Despliegue el árbol Diseñadores de formulario y vista y haga clic en la definición que desee mover.

**4** En el recuadro de propiedades de la definición, haga clic en **Mover esta definición** para mostrar el área de trabajo y la carpeta del sitio de Vibe y, a continuación, despliegue el árbol como sea necesario hasta mostrar un destino adecuado para la definición.

Para que la definición esté disponible en la copia del área de trabajo original, puede moverla a una ubicación del árbol que esté por encima del área de trabajo original y de la copia.

Para que la definición esté disponible de forma global en el sitio de Vibe, puede moverla a la raíz del árbol del área de trabajo y de las carpetas.

- **5** Para mover la definición, seleccione el destino y haga clic en **Aceptar.**
- **6** Haga clic en **Cerrar** dos veces para volver a la página principal de Vibe.
- **7** Compruebe que la definición esté disponible en la copia del área de trabajo.
- **8** Repita este procedimiento con cada definición que deba estar disponible en la copia del área de trabajo.

#### <span id="page-9-0"></span>**9.2 Las exportaciones no pueden superar los 4 GB.**

Al exportar un área de trabajo, si el tamaño total del archivo es de 4 GB o superior, el archivo .zip exportado se dañará y no se abrirá.

Para evitar este problema, divida la exportación en varios archivos mediante la opción **Exportar sólo carpetas y áreas de trabajo hijas marcadas específicamente.**. Consulte "Exporting Workspaces" (Exportación de áreas de trabajo) en la *Micro Focus Vibe 4.0.7 Administration Guide* (Guía de administración de Micro Focus Vibe 4.0.7).

#### <span id="page-9-1"></span>**9.3 Descarga de varios archivos con Safari o Mac**

Para descargar varios archivos mediante Safari en Mac, no se debe seleccionar la opción **Abrir archivos "seguros" después de descargar**.

- **1** Haga clic en **Safari** > **Preferencias**.
- **2** En la pestaña General, asegúrese de que no esté seleccionada la opción para **Abrir archivos "seguros" después de descargar**.

#### <span id="page-9-2"></span>**9.4 Limitaciones de las carpetas duplicadas**

- [Sección 9.4.1, "Limitación de desplazamiento de carpetas duplicadas", en la página 10](#page-9-3)
- [Sección 9.4.2, "Limitación de versiones de carpetas duplicadas", en la página 10](#page-9-4)

#### <span id="page-9-3"></span>**9.4.1 Limitación de desplazamiento de carpetas duplicadas**

No puede utilizar la función **Mover esta carpeta** para desplazar una carpeta Archivo duplicado dentro de otra carpeta del mismo tipo.

#### <span id="page-9-4"></span>**9.4.2 Limitación de versiones de carpetas duplicadas**

Si se edita una carpeta duplicada y después se comprueba el historial de versiones, sólo se ve la última versión del archivo y sólo esa versión está disponible para editarla desde la ubicación duplicada. Esto funciona según el diseño. Las versiones de documentos no están disponibles en estos momentos en las carpetas duplicadas.

### <span id="page-10-1"></span>**9.5 Al desplazar una tarea principal, se elimina la jerarquía de subtareas.**

Si mueve una tarea principal (padre) a otra ubicación del sitio de Vibe, todas las tareas secundarias de la principal, incluso las secundarias de las secundarias (tareas anidadas), se convierten en tareas principales de la carpeta Tareas original.

### <span id="page-10-2"></span>**9.6 Limitación de anidamiento para carpetas y áreas de trabajo**

Debido a restricciones de la base de datos, el número máximo de carpetas y áreas de trabajo anidadas permitidas en Vibe es de 45. Por ejemplo, es posible crear una carpeta dentro de otra, y luego crear otra carpeta dentro de la primera, y así sucesivamente hasta que la estructura de carpetas tiene una profundidad de 45 niveles. La estructura de carpetas no puede tener más de 45 niveles.

#### <span id="page-10-3"></span>**9.7 Las notas no se muestran en la versión del archivo más antigua.**

Si un archivo contiene varias versiones y un usuario intenta añadir una nota sobre la versión más antigua ("Adición de una nota sobre un archivo o una versión de archivo)" en la *Micro Focus Vibe 4.0.7 User Guide* (Guía del usuario de Micro Focus Vibe 4.0.7), la nota no siempre se muestra.

#### <span id="page-10-4"></span>**9.8 No se pueden visualizar los archivos protegidos con contraseña.**

Los archivos que se hayan protegido mediante contraseña en la aplicación en la que se crearon no se podrán mostrar en el sitio de Micro Focus Vibe. Esto funciona según el diseño.

#### <span id="page-10-5"></span>**9.9 Debe incluir el destino en las exportaciones para que funcionen los enlaces.**

Si un área de trabajo, una carpeta o una entrada tienen un vínculo a algún elemento que no esté incluido en el archivo de exportación, el vínculo no funciona correctamente cuando se importa a un sistema Vibe distinto.

## <span id="page-10-0"></span>**10 Conversiones HTML y KeyView**

- ◆ Sección 10.1, "Windows requiere la versión actualizada de Visual C++ Redistributable [Package.", en la página 11](#page-10-6)
- [Sección 10.2, "Error de conversión de HTML en un servidor Linux", en la página 12](#page-11-2)

### <span id="page-10-6"></span>**10.1 Windows requiere la versión actualizada de Visual C++ Redistributable Package.**

Micro Focus Vibe utiliza Micro Focus KeyView para visualizar documentos e imágenes en el sitio de Vibe e indexar documentos. Esta tecnología de visor se basa en la versión más reciente de Microsoft Visual C++.

Si el servidor de Windows en el que instale Vibe no cuenta con la versión 2010 o 2013 de Visual C++ Redistributable Package, deberá instalarla para que el sitio de Vibe funcione correctamente. Las versiones necesarias de Visual C++ Redistributable Package están disponibles en [Centro de](https://www.microsoft.com/en-us/download/)  [descarga de Microsoft](https://www.microsoft.com/en-us/download/) (https://www.microsoft.com/en-us/download/).

**Importante:** Las versiones de Visual C++ posteriores a 2010 o 2013 no funcionan.

### <span id="page-11-2"></span>**10.2 Error de conversión de HTML en un servidor Linux**

Si observa un error de conversión de HTML al intentar ver un archivo, es posible que KeyView no sea compatible con el tipo de archivo.

## <span id="page-11-0"></span>**11 LDAP**

- [Sección 11.1, "Especifique siempre el atributo de GUID para los orígenes LDAP", en la](#page-11-3)  [página 12](#page-11-3)
- [Sección 11.2, "El atributo utilizado debe proporcionar nombres de usuario de Vibe exclusivos.",](#page-11-4)  [en la página 12](#page-11-4)

### <span id="page-11-3"></span>**11.1 Especifique siempre el atributo de GUID para los orígenes LDAP**

Si no se especifica el atributo de GUID durante la configuración de los orígenes LDAP, al renombrar o mover usuarios en el directorio LDAP, podría provocar la creación de nuevos usuarios en Vibe.

Para poder renombrar o mover usuarios en el directorio LDAP, asegúrese de que haya especificado un valor para el **atributo de GUID**, como se describe en "Server Information" (Información del servidor) en la *Micro Focus Vibe 4.0.7 Administration Guide* (Guía de administración de Micro Focus Vibe 4.0.7).

### <span id="page-11-4"></span>**11.2 El atributo utilizado debe proporcionar nombres de usuario de Vibe exclusivos.**

Si crea usuarios de Micro Focus Vibe mediante la importación de usuarios desde un origen LDAP, asegúrese de que el atributo LDAP designado para el **nombre de cuenta de Vibe** tenga un valor exclusivo para cada usuario LDAP.

Por ejemplo, si utiliza el atributo cn para el valor del atributo de **nombre de cuenta de Vibe** y si tiene varios usuarios con el mismo valor de cn, solo se sincronizará con Vibe el primer usuario encontrado. Se omitirán los usuarios siguientes con el mismo valor de cn.

Para garantizar la importación de todos los usuarios, utilice un atributo cuyo valor sea completamente exclusivo en todos los contenedores como, por ejemplo, emailAddress.

## <span id="page-11-1"></span>**12 Licencias: no se cuentan el invitado ni los usuarios de agente del sistema.**

Para ver el uso de la licencia actual de Micro Focus Vibe hay que hacer clic en el icono **Administración** y, en **Informes,** hay que elegir **Informe de licencia**.

El administrador cuenta como un usuario en el total de licencias, pero el invitado y los tres usuarios de internal/local (\_emailPostingAgent, \_jobProcessingAgent y \_synchronizationAgent) no se incluyen en el recuento.

## <span id="page-12-0"></span>**13 Clientes de Vibe Desktop**

### **13.1 Actualización del software de Vibe 4.0.7 Client a partir de Vibe 4.0.6**

El software de cliente de Vibe 4.0.6 (Mac y Windows) no puede conectarse a los servidores de Vibe 4.0.7 debido a los requisitos de seguridad reforzados de 4.0.7.

Eso significa que si actualiza el servidor a Vibe 4.0.7, los usuarios no podrán actualizar automáticamente sus aplicaciones de cliente en las estaciones de trabajo Mac y Windows de 4.0.6 a 4.0.7.

Afortunadamente, los clientes de Vibe 4.0.7 sí se pueden conectar a los servidores de Vibe 4.0.6.

Por tanto, recomendamos cargar los paquetes de aplicaciones Vibe 4.0.7 Client para su distribución automática primero desde los servidores Vibe 4.0.6. A continuación, una vez actualizadas las estaciones de trabajo de los usuarios, instale Vibe 4.0.7 en sus servidores.

Opcionalmente, los usuarios pueden descargar e instalar manualmente las aplicaciones de cliente de 4.0.7.

### **13.2 El cliente de escritorio para Mac podría requerir pasos adicionales**

Cuando los usuarios de Mac lanzan el cliente para escritorio de Vibe 4.0.7 por primera vez, es posible que reciban un aviso informándoles de que Vibe Desktop desea utilizar información confidencial que está almacenada en su keychain.

Para usar el escritorio Vibe, los usuarios deben introducir su contraseña de la estación de trabajo y seleccionar **Permitir siempre** o **Permitir** tantas veces como se solicite.

### **13.3 Windows Desktop Client podría requerir un reinicio manual**

Después de actualizar al cliente de escritorio de Vibe 4.0.7, cuando se cierre el cliente antiguo, es posible que el nuevo cliente no se inicie.

Si eso sucede, los usuarios deberán reiniciar manualmente el cliente. Se reanudará el funcionamiento normal.

## <span id="page-12-1"></span>**14 NFS no se admite en Lucene.**

Los montajes del sistema de archivos NFS no se admiten para la conexión del servidor de indexación Lucene con el índice Lucene.

## <span id="page-12-2"></span>**15 Integración de otros fabricantes**

- [Sección 15.1, "GroupWise", en la página 13](#page-12-3)
- [Sección 15.2, "Outlook", en la página 14](#page-13-0)

#### <span id="page-12-3"></span>**15.1 GroupWise**

- [Sección 15.1.1, "GroupWise 2018 requiere SMTP con SSL activado por defecto", en la](#page-13-1)  [página 14](#page-13-1)
- [Sección 15.1.2, "Para arrastrar y soltar en GroupWise, es necesario guardar primero.", en la](#page-13-2)  [página 14](#page-13-2)

#### <span id="page-13-1"></span>**15.1.1 GroupWise 2018 requiere SMTP con SSL activado por defecto**

Los servidores de GroupWise anteriores a la versión 2018 aceptan por defecto tanto las comunicaciones SMTP seguras como inseguras.

A partir de GroupWise 2018, los servidores solo aceptan por defecto comunicaciones SMTP seguras.

Si después de actualizar a GroupWise 2018, no se reciben mensajes de correo electrónico saliente de Vibe, lleve a cabo una de las siguientes acciones:

 Modifique los ajustes de SMTP en el servidor de GroupWise para permitir comunicaciones que no sean SSL.

En la consola de administración de GroupWise, haga clic en **Agentes de Internet > GWIA > Ajustes del agente** y cambie SMTP a **Habilitado**. (Consulte la documentación de GroupWise para obtener más información).

O bien

 Configure las comunicaciones SSL entre Vibe y el servidor de correo. Para ello, importe el certificado SMTP de GWIA en el almacén de certificados JRE de Vibe. Consulte "Securing Email Transfer" (Protección de la transferencia de correo electrónico) en la *Micro Focus Vibe 4.0.7 Administration Guide* (Guía de administración de Micro Focus Vibe 4.0.7).

#### <span id="page-13-2"></span>**15.1.2 Para arrastrar y soltar en GroupWise, es necesario guardar primero.**

No puede arrastrar un archivo desde un mensaje de GroupWise hasta la ventana para arrastrar y soltar de Vibe. **(Añada un archivo a la carpeta** en la barra de herramientas de la entrada de carpeta).

Hay que guardar primero el archivo y después arrastrar y soltar el archivo guardado en la ventana.

#### <span id="page-13-0"></span>**15.2 Outlook**

#### **15.2.1 Las tareas de iCal aparecen como eventos.**

Cuando Vibe envía tareas a Outlook mediante un adjunto de iCal, las tareas aparecen como eventos del calendario, en lugar de como elementos de tareas.

Esto se debe a un problema en la forma en la que Outlook gestiona los eventos de iCal.

Para obtener más información sobre cómo usa Vibe los adjuntos de iCal para enviar eventos del calendario y elementos de tareas, consulte "Synchronizing Tasks and Calendars to a Desktop Application" (Sincronización de tareas y calendarios con una aplicación de escritorio) en la *Micro Focus Vibe 4.0.7 User Guide* (Guía del usuario de Micro Focus Vibe 4.0.7).

#### **15.2.2 No se reciben los archivos adjuntos con caracteres extendidos o de doble byte.**

Si los usuarios de Outlook envían publicaciones al sitio de Micro Focus Vibe y los mensajes incluyen adjuntos con caracteres extendidos o de bytes dobles en el nombre de archivo, los adjuntos no llegan al sitio de Vibe, a menos que se configure correctamente el servidor de Exchange. Para configurar el servidor de Exchange de forma que transfiera los nombres de archivo correctamente, siga las instrucciones que se recogen en *[Foreign Characters Appear as Question Marks When Sent](http://www.windowsnetworking.com/kbase/WindowsTips/Windows2000/AdminTips/Exchange/ForeigncharactersappearasquestionmarkswhensentfromOWA.html)  [from OWA](http://www.windowsnetworking.com/kbase/WindowsTips/Windows2000/AdminTips/Exchange/ForeigncharactersappearasquestionmarkswhensentfromOWA.html)* (http://www.windowsnetworking.com/kbase/WindowsTips/Windows2000/AdminTips/ Exchange/ForeigncharactersappearasquestionmarkswhensentfromOWA.html) (Los caracteres extranjeros se muestran como signos de interrogación cuando se envían desde OWA).

## <span id="page-14-0"></span>**16 Usuarios**

- [Sección 16.1, "Los perfiles de usuario no admiten archivos JSP personalizados", en la](#page-14-3)  [página 15](#page-14-3)
- [Sección 16.2, "Los usuarios externos ven un icono de imagen de perfil roto", en la página 15](#page-14-4)

#### <span id="page-14-3"></span>**16.1 Los perfiles de usuario no admiten archivos JSP personalizados**

Al crear o modificar atributos para la vista y el formulario del perfil del usuario en la herramienta de vista y formularios para diseñadores, no se puede hacer referencia a archivos JSP personalizados.

Se admite la modificación de atributos para áreas de trabajo, carpetas y entradas, como se describe en "Enabling Vibe Forms and Views to Reference JSP Files" (Habilitación de vistas y formularios de Vibe para que hagan referencia a archivos JSP) en la *Micro Focus Vibe 4.0.7 Advanced User Guide* (Guía del usuario avanzado de Micro Focus Vibe 4.0.7).

#### <span id="page-14-4"></span>**16.2 Los usuarios externos ven un icono de imagen de perfil roto**

Un usuario externo verá un icono de imagen de perfil roto para un usuario interno en las siguientes circunstancias:

- Se ha definido el atributo de perfil Sólo puedo ver los miembros de los grupos a los que pertenezco (COSMOGIAI) para el usuario interno.
- El usuario interno ha cargado una imagen de perfil que no es por defecto, como un selfie u otro tipo de imagen.
- El usuario interno comparte un elemento con el usuario externo o publica una entrada en un área de trabajo a la que ambos tienen acceso, etc.
- No se ha definido el atributo de perfil COSMOGIAI para el usuario externo.

Si se ha definido también el atributo de perfil COSMOGIAI para el usuario externo, la imagen de perfil por defecto (un hombre gris) se muestra con la publicación del área de trabajo o el elemento compartidos.

## <span id="page-14-1"></span>**17 Problemas con la interfaz de edición WebDAV**

- [Sección 17.1, "Vibe a WebDAV: los certificados autofirmados requieren importación manual.",](#page-14-2)  [en la página 15](#page-14-2)
- [Sección 17.2, "Limitaciones de la interfaz de edición Webdav en Mac", en la página 16](#page-15-3)

### <span id="page-14-2"></span>**17.1 Vibe a WebDAV: los certificados autofirmados requieren importación manual.**

Si desea utilizar una conexión SSL entre el sitio de Micro Focus Vibe y un servidor WebDAV, y si el servidor WebDAV dispone de un certificado autofirmado en lugar de un certificado proporcionado por una autoridad certificadora, debe importar manualmente el certificado autofirmado a JDK.

El proceso básico es el mismo que se describe en Securing LDAP Synchronization (Protección de la sincronización de LDAP) en la Micro Focus Vibe 4.0.7 Administration Guide (Guía de administración de Micro Focus Vibe 4.0.7).

**Importante:** Ya no se admite la solución alternativa de Oracle JDK, recomendada en Vibe 4.0.4 y las versiones anteriores.

#### <span id="page-15-3"></span>**17.2 Limitaciones de la interfaz de edición Webdav en Mac**

Debido a las limitaciones con WebDAV en Mac, no se puede usar WebDAV para ver carpetas de Vibe en entornos Mac.

Para obtener más información, consulte "Using WebDAV on a Vibe Folder" (Uso de WebDAV en una carpeta de Vibe) en la *Micro Focus Vibe 4.0.7 Advanced User Guide* (Guía del usuario avanzado de Micro Focus Vibe 4.0.7).

## <span id="page-15-0"></span>**18 Lista de correcciones de errores**

Para obtener una lista de los errores que se han solucionado desde Vibe 4.0.7, consulte la [lista de](http://www.novell.com/documentation/vibe4/pdfdoc/vibe407-fixes/vibe407-fixes.pdf)  [errores de Vibe 4.0.7](http://www.novell.com/documentation/vibe4/pdfdoc/vibe407-fixes/vibe407-fixes.pdf) (http://www.novell.com/documentation/vibe4/pdfdoc/vibe407-fixes/vibe407 fixes.pdf). Para obtener más información sobre los errores, puede buscar el número del error en [Bugzilla](https://bugzilla.novell.com) (https://bugzilla.novell.com).

## <span id="page-15-1"></span>**19 Documentación de Vibe**

Se puede encontrar información acerca de Micro Focus Vibe 4 en las siguientes fuentes:

- Documentación en línea del producto: [sitio web de documentación de Micro Focus Vibe 4](http://www.novell.com/documentation/vibe4) (http:/ /www.novell.com/documentation/vibe4)
- Documentación del producto incluida con Micro Focus Vibe. Haga clic en el icono **Ayuda** (signo de interrogación) situado en la esquina superior derecha de la página de inicio de Vibe.

Además de la documentación del producto Micro Focus Vibe, los siguientes recursos proporcionan información adicional sobre Vibe 4:

- [Sitio del producto Micro Focus Vibe](http://www.novell.com/products/vibe/) (http://www.novell.com/products/vibe/)
- [Biblioteca de recursos de Micro Focus Vibe](http://www.novell.com/products/vibe/resource-library/) (http://www.novell.com/products/vibe/resourcelibrary/)
- [Foro de asistencia de Micro Focus Vibe](https://forums.novell.com/forumdisplay.php/989-Vibe) (https://forums.novell.com/forumdisplay.php/989-Vibe)

## <span id="page-15-2"></span>**20 Novedad de versiones de Vibe 4**

- [Sección 20.1, "Novedad de Vibe 4.0.7", en la página 17](#page-16-0)
- [Sección 20.2, "Novedad de Vibe 4.0.6", en la página 17](#page-16-1)
- [Sección 20.3, "Novedad de Vibe 4.0.5", en la página 17](#page-16-2)
- [Sección 20.4, "Novedad de Vibe 4.0.4", en la página 20](#page-19-0)
- [Sección 20.5, "Novedad de Vibe 4.0.3", en la página 20](#page-19-1)
- [Sección 20.6, "Novedad de Vibe 4.0.2", en la página 20](#page-19-2)
- [Sección 20.7, "Novedad de Vibe 4.0.1", en la página 21](#page-20-0)
- [Sección 20.8, "Novedad de Vibe 4.0", en la página 21](#page-20-1)

#### <span id="page-16-0"></span>**20.1 Novedad de Vibe 4.0.7**

Vibe 4.0.7 incluye lo siguiente:

- [Correcciones de errores notificados por clientes](http://www.novell.com/documentation/vibe4/pdfdoc/vibe407-fixes/vibe407-fixes.pdf) (http://www.novell.com/documentation/vibe4/ pdfdoc/vibe407-fixes/vibe407-fixes.pdf).
- Las comunicaciones seguras con Vibe ahora requieren TLS 1.2 exclusivamente.

### <span id="page-16-1"></span>**20.2 Novedad de Vibe 4.0.6**

Además de las [correcciones de errores notificados por clientes](http://www.novell.com/documentation/vibe4/pdfdoc/vibe406-fixes/vibe406-fixes.pdf) (http://www.novell.com/ documentation/vibe4/pdfdoc/vibe406-fixes/vibe406-fixes.pdf) y los [Cambios en la biblioteca](http://www.novell.com/documentation/vibe4/pdfdoc/vibe406-library-changes/vibe406-library-changes.pdf) (http:// www.novell.com/documentation/vibe4/pdfdoc/vibe406-library-changes/vibe406-library-changes.pdf), Vibe 4.0.6 incluye las siguientes novedades:

Una aplicación para Android renovada que se debe instalar

La aplicación iOS también se ha renovado aunque no es necesario instalarla nuevamente.

- Mejoras del visor de flujo de trabajo.
- Un panel de navegación grande.
- Mejoras en el guión de gestión de bases de atos que automatizan la configuración de la vía JAVA.
- Mejoras en la función Edit-in-Place (edición directa) de manera que ahora funciona con el complemento de MS Office.
- Inicio más rápido de Tomcat.
- El idioma por defecto del usuario invitado se establece ahora en función del navegador que se esté utilizando.
- La emisión de vídeo en directo en Vibe funciona ahora con el navegador Safari.
- Actualizaciones y cambios en los componentes de la arquitectura:
	- KeyView 12.1
	- OpenJDK 11
	- $\bullet$  TinyMCE 4.9.2

#### <span id="page-16-2"></span>**20.3 Novedad de Vibe 4.0.5**

Además de las [correcciones de errores notificados por los clientes](http://www.novell.com/documentation/vibe4/pdfdoc/vibe405-fixes/vibe405-fixes.pdf) (http://www.novell.com/ documentation/vibe4/pdfdoc/vibe405-fixes/vibe405-fixes.pdf), Vibe 4.0.5 incluye actualizaciones y cambios sustancias, incluidos los siguientes:

- [Nuevo diseño y ampliación de la páginas de descargas de aplicaciones](#page-17-0)
- [Se ha habilitado la falsificación de petición en sitios cruzados \(CSRF\) \(puede afectar a las](#page-17-1)  [personalizaciones\).](#page-17-1)
- [Sustitución del applet Edit-In-Place de Java](#page-18-0)
- [Sustitución del applet de carga de archivos](#page-18-1)
- [OpenJDK sustituye otras instalaciones de Java para Vibe.](#page-18-2)
- [Oracle Stellent se ha sustituido por Micro Focus KeyView](#page-18-3)
- [Asistencia de SLES 15](#page-19-3)
- [Sustitución del applet de visor de flujo de trabajo](#page-19-4)

#### <span id="page-17-0"></span>**Nuevo diseño y ampliación de la páginas de descargas de aplicaciones**

Se ha renovado el diseño y se ha ampliado el alcance de la página de descargas de Vibe para aplicaciones de usuario, como se muestra en la siguiente captura de pantalla:

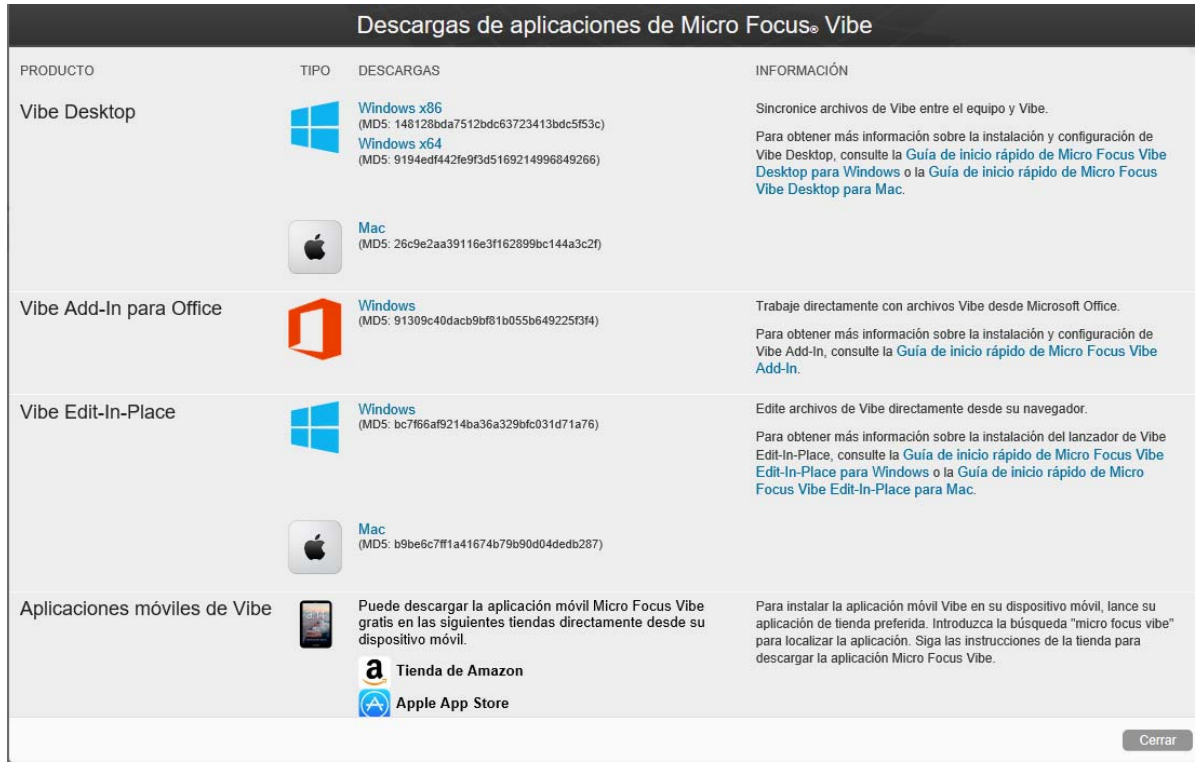

Por lo tanto, a partir de Vibe 4.0.5, Vibe Desktop y Vibe Add-In para Office ya no se distribuyen a través del Centro de servicios al cliente.

Para obtener información e instrucciones acerca de cómo configurar la página de descargas de aplicaciones, consulte "Distributing File-Access Applications to Users" (Distribución de aplicaciones de acceso a archivos a usuarios) en la *Micro Focus Vibe 4.0.7 Administration Guide* (Guía de administración de Micro Focus Vibe 4.0.7).

#### <span id="page-17-1"></span>**Se ha habilitado la falsificación de petición en sitios cruzados (CSRF) (puede afectar a las personalizaciones).**

A partir de la versión 4.0.5, la protección CSRF que se incluyó, pero no se habilitó en Vibe 4.0.3, está habilitada por defecto.

Los ataques CSRF se producen cuando los sitios Web malintencionados pueden pasar por usuarios autenticados, solicitar sesiones adicionales del navegador y, a continuación, realizar cambios no deseados en un sitio.

Micro Focus es consciente de que esta protección puede interrumpir las personalizaciones creadas por los socios y los clientes como, por ejemplo, JSP, aplicaciones externas dirigidas a Vibe, etc.

Por este motivo, la protección CSRF se puede inhabilitar temporalmente mientras se corrigen las partes personalizadas.

1. Mediante un editor de texto, abra el archivo ssf-ext.properties para editarlo. Las ubicaciones de archivo por defecto son:

Linux: /opt/novell/teaming/apache-tomcat/webapps/ssf/WEB-INF/classes/config

Windows: c:\Archivos de programa\novell\teaming\apache-tomcat\webapps\ssf\WEB-INF\classes\config

- 2. Cambie csrf.enable=true a csrf.enable=false.
- 3. Guarde el archivo.
- 4. Reinicie Vibe.

#### <span id="page-18-0"></span>**Sustitución del applet Edit-In-Place de Java**

El equipo ha sustituido el applet Edit-In-Place de Java por los ejecutables que admiten un nuevo servicio denominado "URI de Vibe", que es similar a la[funcionalidad MS URI](#page-19-0) , pero no se limita solo a Microsoft Office.

Vibe URI admite estaciones de trabajo Mac y Windows con LibreOffice o Microsoft Office instalados.

Para obtener información e instrucciones sobre cómo configurar Vibe URI (también conocido como Vibe Edit-In-Place), consulte la sección "Providing File Access and Editing for Vibe Users" (Acceso a los archivos y edición para los usuarios de Vibe) > "Web Browser Access to Files Through Edit-in-Place" (Acceso del navegador Web a los archivos mediante Edit-In-Place) en la *Micro Focus Vibe 4.0.7 Administration Guide* (Guía de administración de Micro Focus Vibe 4.0.7).

#### <span id="page-18-1"></span>**Sustitución del applet de carga de archivos**

La función de carga de archivos tradicional de Vibe se sustituye por una función basada en HTML5 en todo el producto. La función desde la perspectiva del usuario final permanece casi igual.

Se admiten la selección y la carga de varios archivos, pero no la carga de carpetas.

Si los usuarios necesitar cargar en el nivel de carpeta, es recomendable que se les proporcione la aplicación Vibe Desktop para Windows o Mac.

#### <span id="page-18-2"></span>**OpenJDK sustituye otras instalaciones de Java para Vibe.**

Micro Focus Vibe se ejecuta dentro de Java Virtual Machine (JVM).

A partir de la versión 4.0.5, Micro Focus Vibe incluye una versión personalizada de OpenJDK. No es necesario realizar una instalación por separado de JDK y JRE ni tampoco se admite.

**Importante:** Si desea utilizar una conexión SSL entre el sitio de Micro Focus Vibe y un servidor WebDAV, y si el servidor WebDAV dispone de un certificado autofirmado en lugar de un certificado proporcionado por una autoridad certificadora, debe importar manualmente el certificado autofirmado a JDK. El proceso básico es el mismo que se describe en Securing LDAP Synchronization (Protección de la sincronización de LDAP) en la Micro Focus Vibe 4.0.7 Administration Guide (Guía de administración de Micro Focus Vibe 4.0.7).

#### <span id="page-18-3"></span>**Oracle Stellent se ha sustituido por Micro Focus KeyView**

A partir de Vibe 4.0.5, Micro Focus KeyView sustituye a Oracle Stellent por la función de visualización de HTML y filtrado de texto (indexación de búsqueda).

Desde la perspectiva del usuario de Vibe, la función permanece igual.

#### <span id="page-19-3"></span>**Asistencia de SLES 15**

A partir de la versión 4.0.5, Vibe se admite en SuSE Linux Enterprise Server (SLES) 15. Para obtener una lista de todas las plataformas de servidor compatibles, consulte la sección "Server Operating System Requirements" (Requisitos del sistema operativo del servidor) en la *Vibe 4.0.7 Installation Guide* (Guía de instalación de Micro Focus Vibe 4.0.7).

#### <span id="page-19-4"></span>**Sustitución del applet de visor de flujo de trabajo**

El applet de diseñador de flujo de trabajo de Vibe se ha sustituido por una función basada en HTML5.

#### <span id="page-19-0"></span>**20.4 Novedad de Vibe 4.0.4**

Las características destacadas de la versión Vibe 4.0.4 son:

Ajustes de Edit-In-Place

**Importante:** A partir de Vibe 4.0.4, la solución por defecto para editar archivos a los que se accede a través de un navegador Web ha cambiado de una solución basada en applets de Java a la tecnología de Identificador universal de recursos de Microsoft (MS URI).

Esto permite a los usuarios editar archivos desde una estación de trabajo Windows con MS Office 2010 o posterior instalado. Para obtener más información acerca de este cambio, consulte "Editing Files Accessed through a Web Browser" (Edición de archivos a los que se accede mediante un navegador Web) en la *Micro Focus Vibe 4.0.7 User Guide* (Guía del usuario de Micro Focus Vibe 4.0.7).

- Actualizaciones de seguridad
- Correcciones de errores.

#### <span id="page-19-1"></span>**20.5 Novedad de Vibe 4.0.3**

Las características destacadas de la versión Vibe 4.0.3 son:

- Compatibilidad con PostgreSQL como base de datos. Consulte "Database Server Requirements" (Requisitos del servidor de base de datos) en la *Vibe 4.0.7 Installation Guide* (Guía de instalación de Micro Focus Vibe 4.0.7).
- Compatibilidad con GroupWise como un origen LDAP. Consulte "Adding Vibe Users from Your LDAP Directory" (Adición de usuarios de Vibe desde el directorio LDAP) en la *Vibe 4.0.7 Installation Guide* (Guía de instalación de Micro Focus Vibe 4.0.7).
- Correcciones de errores.

#### <span id="page-19-2"></span>**20.6 Novedad de Vibe 4.0.2**

Las características destacadas de la versión Vibe 4.0.2 son:

- **JSP personalizados:** Se ha solucionado muchas de las inquietudes expresadas por los usuarios de JSP personalizados.
- **Procesamiento de Vibe 3:** Se proporciona formato de nivel Vibe-3 de áreas de trabajo y carpetas personalizadas para aquellos que no están satisfechos con la representación por defecto de GWT en Vibe 4. Consulte la opción **Mostrar mediante el formato de Micro Focus Vibe 3**, como se documenta para carpetas y áreas de trabajo.
- **Cambio de marca:** Se muestra la propiedad y el desarrollo de Micro Focus.

También se ha proporcionado al equipo de desarrollo de Vibe 4.0.2

 Una solución provisional para los desafíos del applet de Java que ven los usuarios de Vibe 4.0.1 que desean utilizar la función "Editar-In-Place" de Vibe.

Para los usuarios de Firefox, la experiencia es exactamente tal y como era antes de que el navegador retirase la compatibilidad con NPAPI. Los usuarios de los navegadores Chrome y Microsoft Edge deben optar por ejecutar el applet que se descarga automáticamente.

- La posibilidad de los administradores para solicitar la aceptación de los Términos y las condiciones personalizados para usuarios externos.
- Seguimiento de mejora del producto de uso de KeyShield.

#### <span id="page-20-0"></span>**20.7 Novedad de Vibe 4.0.1**

- **Notificaciones de correo electrónico personalizadas:** "Customizing Email Templates" (Personalización de plantillas de correo electrónico) en la *Micro Focus Vibe 4.0.7 Administration Guide* (Guía de administración de Micro Focus Vibe 4.0.7).
- **Mejoras de gestión de la visibilidad del usuario:** "Limiting User Visibility" (Limitar la visibilidad del usuario) en la *Micro Focus Vibe 4.0.7 Administration Guide* (Guía de administración de Micro Focus Vibe 4.0.7).
- **Autenticación en dos factores de KeyShield:** "Configuring Two-Factor Authentication" (Configuración de la autenticación en dos factores) en la *Micro Focus Vibe 4.0.7 Administration Guide* (Guía de administración de Micro Focus Vibe 4.0.7).
- **LDAP para usuarios externos:** Al definir un recurso LDAP, ahora puede especificar si Vibe trata los usuarios importados como internos o externos. Consulte "Synchronizing Users and Groups from an LDAP Directory" (Sincronización de usuarios y grupos desde un directorio LDAP) en la *Micro Focus Vibe 4.0.7 Administration Guide* (Guía de administración de Micro Focus Vibe 4.0.7).
- **Compatibilidad con MariaDB:** Consulte "Installing and Running the Database Server" (Instalación y ejecución del servidor de base de datos) en la *Vibe 4.0.7 Installation Guide* (Guía de instalación de Micro Focus Vibe 4.0.7).

#### <span id="page-20-1"></span>**20.8 Novedad de Vibe 4.0**

#### **Mejoras de usuario de Vibe 4.0**

Para obtener una lista de las mejoras de usuario de Micro Focus e instrucciones para su uso, consulte:

- "Novedades de Micro Focus Vibe 4" en la *Micro Focus Vibe 4.0.7 User Guide* (Guía del usuario de Micro Focus Vibe 4.0.7)
- "What's New in Vibe 4.0" (Novedades de Vibe 4.0) en la *Micro Focus Vibe 4.0.7 Advanced User Guide* (Guía del usuario avanzado de Micro Focus Vibe 4.0.7)

#### **Mejoras de la instalación de Vibe 4.0**

**Cambios de la base de datos:** Vibe ahora requiere que cree la base de datos.

Para obtener más información sobre la creación de la base de datos en Linux, consulte "Creating the Vibe Database" (Creación de la base de datos de Vibe) en la *Vibe 4.0.7 Installation Guide* (Guía de instalación de Micro Focus Vibe 4.0.7).

Para obtener más información sobre la creación de la base de datos en Windows, consulte "Creating the Vibe Database" (Creación de la base de datos de Vibe) en la *Vibe 4.0.7 Installation Guide* (Guía de instalación de Micro Focus Vibe 4.0.7).

 **Especifique los tipos de archivo para la conversión de documentos durante la instalación:** Las versiones anteriores de Vibe le permitían configurar los formatos de archivo que se podían convertir a HTML mediante la edición de los archivos de configuración. Vibe 4.0 proporciona una interfaz gráfica durante la instalación para configurar los formatos de archivo que se pueden convertir a HTML y visualizar desde Vibe.

Para obtener más información, consulte "Planning File Types for HTML Conversions" (Planificación de los tipos de archivos para las conversiones a HTML) en la *Vibe 4.0.7 Installation Guide* (Guía de instalación de Micro Focus Vibe 4.0.7).

Para obtener información más genérica sobre la conversión de documentos en Vibe, consulte "Understanding and Configuring Document Conversions with Micro Focus KeyView" (Descripción y configuración de las conversiones de documentos con Micro Focus KeyView) en la *Micro Focus Vibe 4.0.7 Administration Guide* (Guía de administración de Micro Focus Vibe 4.0.7).

 **Capacidad para especificar la dirección de correo electrónico del remitente para el correo electrónico saliente:** Puede especificar una dirección de correo electrónico que se utilizará como la dirección del remitente de los mensajes enviados desde Vibe.

Para obtener más información, consulte "Outbound Email From Address" (Dirección del remitente del correo electrónico saliente) en la *Vibe 4.0.7 Installation Guide* (Guía de instalación de Micro Focus Vibe 4.0.7).

#### **Mejoras de administración de Vibe 4.0**

- **Mejoras de sincronización de LDAP:** Se han realizado las siguientes mejoras en la sincronización de LDAP:
	- Mejoras de rendimiento de la sincronización

Mejoras de rendimiento en Vibe 4.0 en comparación con Vibe 3.4:

- Al sincronizar de 1 a 10 000 usuarios: mejora tres veces superior
- Al sincronizar de 10 000 a 30 000 usuarios: mejora cinco veces superior
- Al sincronizar de 30 000 a 60 000 usuarios: mejora diez veces superior
- Interfaz mejorada con una vista con pestañas
- Navegador LDAP para seleccionar usuarios y contenedores en el directorio de configuración de LDAP
- Compatibilidad con nombres de grupo no exclusivos
- Capacidad de previsualizar una sincronización de LDAP (muestra los usuarios y grupos que se añadirán, suprimirán o inhabilitarán en Vibe) antes de que se ejecute
- Filtrar usuarios y grupos en las páginas de resultados de la sincronización

Para obtener más información, consulte "Synchronizing Users and Groups from an LDAP Directory" (Sincronización de usuarios y grupos desde un directorio LDAP) en la *Micro Focus Vibe 4.0.7 Administration Guide* (Guía de administración de Micro Focus Vibe 4.0.7).

- **Uso compartido:** Se han realizado las siguientes mejoras de administración para el uso compartido:
	- **Capacidad para determinar si se pueden utilizar grupos LDAP al compartir:** Nueva opción que le permite controlar si los grupos que se han importado desde el directorio LDAP se muestran en el campo **Compartir con** cuando los usuarios comparten un elemento.
- **Lista blanca y lista negra para el uso compartido:** Puede crear una lista blanca o la lista negra para compartir con determinados dominios y direcciones de correo electrónico.
- **Nueva opción de uso compartido para el enlace al archivo:** Otorgue a los usuarios la capacidad de compartir archivos mediante la distribución de un enlace al archivo. Cualquier persona que tenga acceso al enlace podrá acceder al archivo.

Para obtener más información sobre el uso compartido, consulte "Setting Up Sharing" (Configuración del uso compartido) en la *Micro Focus Vibe 4.0.7 Administration Guide* (Guía de administración de Micro Focus Vibe 4.0.7).

 **Capacidad para restablecer el ID de usuario del administrador:** Puede restablecer el ID de usuario del administrador de Vibe.

Para obtener más información, consulte "Changing the Vibe Administrator User ID or Password" (Cambiar el ID de usuario o la contraseña del administrador de Vibe) en la *Micro Focus Vibe 4.0.7 Administration Guide* (Guía de administración de Micro Focus Vibe 4.0.7).

 **Mejora del método de restablecimiento de contraseñas:** Ahora es más fácil que nunca para los usuarios locales y externos restablecer sus contraseñas. Este método es válido también para el administrador de Vibe.

Para obtener información sobre cómo restablecer la contraseña para el administrador de Vibe, consulte "Changing the Vibe Administrator User ID or Password" (Cambiar el ID de usuario o la contraseña del administrador de Vibe) en la *Micro Focus Vibe 4.0.7 Administration Guide* (Guía de administración de Micro Focus Vibe 4.0.7).

 **Nueva interfaz de usuario para otorgar privilegios de administrador:** Ahora es más fácil otorgar derechos de administrador a los usuarios y los grupos.

Para obtener más información, consulte Creating Additional Vibe Administrators (Creación de administradores de Vibe adicionales) en la *Micro Focus Vibe 4.0.7 Administration Guide* (Guía de administración de Micro Focus Vibe 4.0.7).

 **Administración de gestión de equipo:** Puede ver y gestionar más fácilmente las áreas de trabajo del equipo en el sitio de Vibe.

Para obtener más información, consulte "Managing Team Workspaces" (Gestión de las áreas de trabajo de equipos) en la *Micro Focus Vibe 4.0.7 Administration Guide* (Guía de administración de Micro Focus Vibe 4.0.7).

- **Interfaz mejorada de gestión de usuarios y grupos:** Para obtener información, consulte "Managing Users" (Gestión de usuarios) y "Managing Groups" (Gestión de grupos) en la *Micro Focus Vibe 4.0.7 Administration Guide* (Guía de administración de Micro Focus Vibe 4.0.7).
- **Gestión mejorada de los usuarios externos:** En Vibe 3.4, marcar a un usuario como externo era un proceso manual. Las cuentas de usuarios externos ahora se crean automáticamente cuando se comparten un área de trabajo, una carpeta o una entrada con alguien fuera de la organización.

Después de actualizar a Vibe 4, se conservan las cuentas de usuarios externos de Vibe 3.4.

Para obtener más información, consulte "Setting Up Sharing" (Configuración del uso compartido) en la *Micro Focus Vibe 4.0.7 Administration Guide* (Guía de administración de Micro Focus Vibe 4.0.7).

 **Capacidad para inhabilitar el acceso al cliente Web:** Puede inhabilitar la capacidad de los usuarios para tener acceso a Vibe mediante un navegador Web. Los usuarios pueden acceder a Vibe solo a través de Vibe Desktop o a través de la aplicación Vibe para dispositivos móviles.

Para obtener más información, consulte "Disabling User Access to the Vibe Site on the Web" (Inhabilitación del acceso de los usuarios al sitio de Vibe en la Web) en la *Micro Focus Vibe 4.0.7 Administration Guide* (Guía de administración de Micro Focus Vibe 4.0.7).

- **Compatibilidad con varios grupos con el mismo nombre:** En la lista desplegable Tipo que buscar, Vibe ahora incluye el nombre o el título del grupo, así como información secundaria sobre el grupo (ya sea la descripción del grupo o el DN completo). Esta información secundaria permite distinguir entre varios grupos que tienen el mismo nombre.
- **Capacidad para especificar un número máximo de peticiones REST:** Puede especificar el número máximo de peticiones simultáneas de carga y descarga realizadas por Vibe Desktop y las aplicaciones para dispositivos móviles.

Para obtener más información, consulte "Configuring Requests and Connections Configuration" (Configuraciones de peticiones y conexiones) en la *Vibe 4.0.7 Installation Guide* (Guía de instalación de Micro Focus Vibe 4.0.7).

 **Gestión centralizada de la papelera:** Todos los elementos que se han enviado a la papelera ahora están visibles en una ubicación y se pueden restaurar o suprimir permanentemente.

Para obtener más información, consulte "Permanently Deleting Files from the Trash" (Supresión permanente de archivos desde la papelera) en la *Micro Focus Vibe 4.0.7 Administration Guide* (Guía de administración de Micro Focus Vibe 4.0.7).

 **Cuota de datos en mensajes de correo saliente:** Puede definir una cuota de datos de mensajes de correo saliente. El tamaño combinado de todos los archivos adjuntos en un único mensaje de correo electrónico saliente no puede superar la cuota establecida.

Para obtener más información, consulte "Enabling/Disabling Outbound Emailing of Folder Digests" (Habilitación/inhabilitación del correo electrónico saliente de resumen de carpetas) en la *Micro Focus Vibe 4.0.7 Administration Guide* (Guía de administración de Micro Focus Vibe 4.0.7).

 **Descarga de Vibe Desktop y Add-In desde el cliente Web:** Puede facilitar Vibe Desktop y Vibe Add-In a los usuarios desde el cliente Web de Vibe.

Para obtener más información, consulte "Configuring the Vibe Desktop Application for All Users" (Configuración de la aplicación Vibe Desktop para todos los usuarios) en la *Micro Focus Vibe 4.0.7 Administration Guide* (Guía de administración de Micro Focus Vibe 4.0.7).

- **La exportación y la importación de carpetas incluyen filtros globales:** Cuando exporta e importa carpetas de y en Vibe, todos los filtros globales se incluyen en la exportación y la importación. (No se incluyen filtros personales).
- **Las plantillas del área de trabajo pueden crearse en un nivel no global:** Puede crear plantillas de área de trabajo y facilitarlas solo en áreas de trabajo específicas en lugar de facilitarlas en un nivel global.
- **Suprimir o archivar automáticamente las entradas del seguimiento de auditoría y el registro de cambios:** Puede configurar Vibe para suprimir o archivar automáticamente las entradas del seguimiento de auditoría y el registro de cambios después de un número determinado de meses. Esto es útil si estos registros consumen mucho espacio en el disco.

Para obtener más información, consulte "Managing Database Logs and File Archives" (Gestión de los registros de base de datos y los archivos de almacenamiento) en la *Micro Focus Vibe 4.0.7 Administration Guide* (Guía de administración de Micro Focus Vibe 4.0.7).

 **Compatibilidad de la entrada única con KeyShield:** Puede proporcionar entrada única para el sitio de Vibe con KeyShield (licencia de KeyShield no incluida).

Para obtener información, consulte "Configuring Single Sign-On with KeyShield" (Configuración de la entrada única con KeyShield) en la *Micro Focus Vibe 4.0.7 Administration Guide* (Guía de administración de Micro Focus Vibe 4.0.7).

 **Capacidad de disuadir los ataques de fuerza bruta con CAPTCHA:** Por defecto, [CAPTCHA](http://en.wikipedia.org/wiki/CAPTCHA)  (http://en.wikipedia.org/wiki/CAPTCHA) ahora está habilitado en el sitio de Vibe, lo que permite proteger la aplicación Web Vibe contra ataques de fuerza bruta.

Para obtener información sobre la personalización al utilizar CAPTCHA en el sitio de Vibe, consulte "Securing against Brute-Force Attacks with CAPTCHA" (Protección frente a ataques de fuerza bruta con CAPTCHA) en la *Micro Focus Vibe 4.0.7 Administration Guide* (Guía de administración de Micro Focus Vibe 4.0.7).

Para obtener información acerca de cómo habilitar CAPTCHA y definir distintas opciones de configuración, consulte Securing against Brute-Force Attacks with CAPTCHA (Protección frente a ataques de fuerza bruta con CAPTCHA).

 **Capacidad de proteger las contraseñas de los usuarios:** Puede requerir que las contraseñas de los usuarios locales y externos cumplan determinados requisitos.

Para obtener más información, consulte "Securing User Passwords" (Protección de las contraseñas de usuario) en la *Micro Focus Vibe 4.0.7 Administration Guide* (Guía de administración de Micro Focus Vibe 4.0.7).

## <span id="page-24-0"></span>**21 Información legal**

Para obtener información acerca de la información legal, las marcas comerciales, las renuncias de responsabilidad, las garantías, la exportación y otras restricciones de uso, los derechos del gobierno estadounidense, la directiva de patentes y el cumplimiento de la norma FIPS, consulte el sitio [https://](https://www.microfocus.com/about/legal/) [www.microfocus.com/about/legal/](https://www.microfocus.com/about/legal/).

**Copyright © 2016 – 2020 Micro Focus o uno de sus afiliados.**